# **eda-log-file-warning-suppressor** *Release 0.9.0*

**Sep 10, 2023**

## Contents:

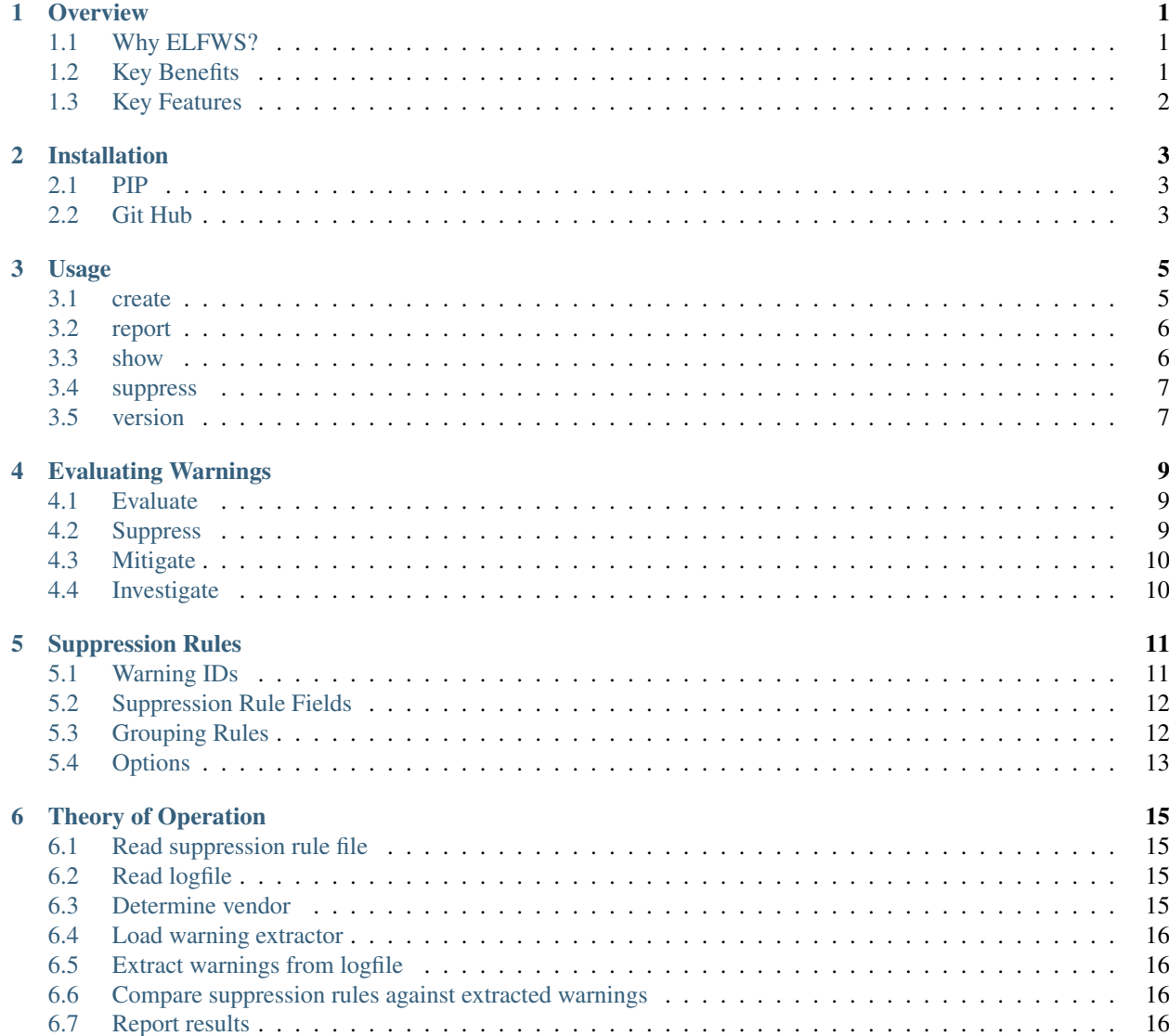

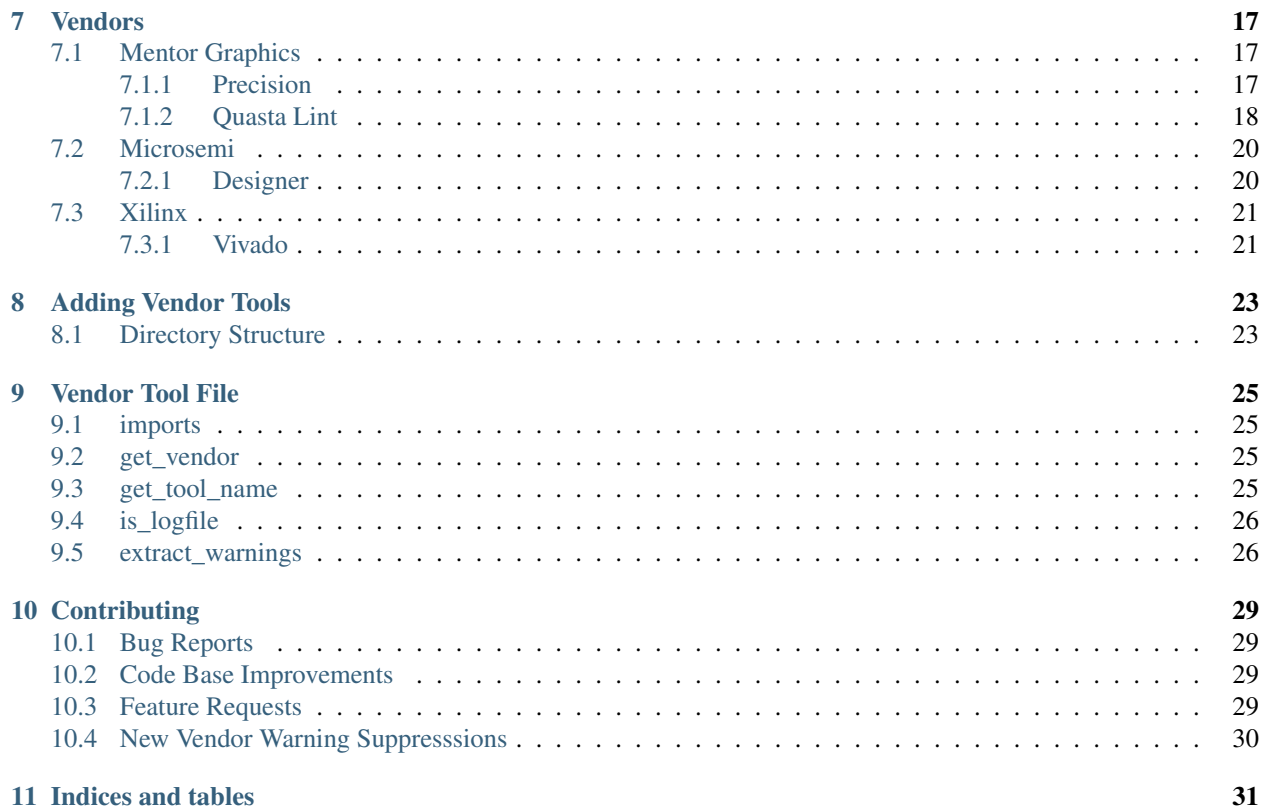

**Overview** 

<span id="page-4-0"></span>EDA Log File Warning Suppressor (ELFWS) provides warning suppression for EDA log files.

### <span id="page-4-1"></span>**1.1 Why ELFWS?**

ELFWS was created after trying to triage warnings in the Mentor Graphics Precision and Microsemi Designer tools. Precision had a built in method to suppress warnings, but only at the warning ID level. There was not enough granularity to allow suppression of individual warnings. Designer does not provide the ability to suppress warnings in their log file.

I like to run through the synthesis and place and route tools early in the design to discover any issues with IP. This worked well the first time I went through the design as I found an issue with two PLLs. The issue was fixed and design continued. When the design was almost completed, I triaged the warnings again and found something new. This required another change to one of the PLLs.

The new warning was buried with warnings I had previously reviewed. It was difficult to detect by scanning the file. It wasn't until I started grepping out those warnings I had seen before that I discovered the new one. If I was able to properly suppress the warnings I had reviewed before, the new issue would have easily been detected.

I also use Continuous Integration (CI) tools when designing to ensure design quality. Having to manually triage the warnings each time precludes the use of CI. If ELFWS had existed, the second issue with the PLL would have been detected much earlier in the design phase.

### <span id="page-4-2"></span>**1.2 Key Benefits**

- Provides a common method to suppress warnings
- Suppress warnings on supported EDA vendor tools
- Additional vendor tools can be added
- Reduce warning triage time

## <span id="page-5-0"></span>**1.3 Key Features**

- Command line tool
- Continuous Integration support
	- JUnit XML output of unsuppressed warnings
- Define suppression rules using YAML
- Reports for auditing suppressed warnings
	- Warnings not suppressed
	- Which warnings were suppressed by which suppression rule
	- Suppression rules which did not suppress any warnings
	- Warnings suppressed by multiple rules
- Operates on the log file
	- Do not need to re-run tool to validate warnings are suppressed

### Installation

<span id="page-6-0"></span>There are two methods to install ELFWS.

### <span id="page-6-1"></span>**2.1 PIP**

The most recent released version is hosted on PyPI. It can be installed using pip.

pip install elfws

This is the preferred method for installing ELFWS.

### <span id="page-6-2"></span>**2.2 Git Hub**

The latest development version can be cloned from the git hub repo.

git clone https://github.com/jeremiah-c-leary/eda-log-file-warning-suppressor.git

Then install using the setup.py file.

python setup.py install

### Usage

<span id="page-8-0"></span>ELFWS can be invoked using elfws at the command line prompt:

```
$ elfws
usage: elfws [-h] {create, report, show, suppress, version} ...
Suppresses Warnings in logfiles.
positional arguments:
 {create, report, show, suppress, version}
   create Create suppression file
  report Generate an audit report
   show Show warnings in logfiles
   suppress Suppresses warnings in logfiles
   version Displays ELFWS version information
optional arguments:
 -h, --help show this help message and exit
```
ELFWS has five subcommands: create, report, show, suppress and version.

### <span id="page-8-1"></span>**3.1 create**

Use the create subcommand to generate a suppression rule file from a given warning file.

This can be used as a starting point for a suppression file. Care should be taken as the output messages are not formatted to support regular expressions.

The arguments for the subcommand can be listed using the *-h* option:

```
$ elfws create -h
usage: elfws create [-h] [--suppression_file SUPPRESSION_FILE]
                    log_file output_suppression_file
```
(continues on next page)

(continued from previous page)

```
positional arguments:
 log_file Log file with warnings to extract
 output_suppression_file
                      Suppression file to create
optional arguments:
 -h, --help show this help message and exit
  --suppression_file SUPPRESSION_FILE
                      Existing suppression file to filter out existing
```
### <span id="page-9-0"></span>**3.2 report**

Use the report subcommand to generate detailed output of suppression warnings.

The report will show the following information:

- Unsuppressed warnings
- Which suppression rules suppressed which warnings
- Unused suppression rules
- Warnings that were suppressed by multiple suppression rules
- Summary of suppression rules and warnings

The report can be used during reviews to ensure the suppressions are valid.

This command has the option argument -junit, which will output a JUnit XML file. This file can be used with continuous integration tools to check for new warnings.

The arguments for the subcommand can be listed using the *-h* option:

```
$ elfws report -h
usage: elfws report [-h] [--junit JUNIT] log_file suppression_file report_file
positional arguments:
 log_file Log file to check for warnings
 suppression_file YAML formatted warning suppression file
 report_file Output report file
optional arguments:
 -h, --help show this help message and exit
  --junit JUNIT Generate JUnit XML file JUNIT
```
### <span id="page-9-1"></span>**3.3 show**

Use the show subcommand to list all the warnings in a logfile.

This can be useful when first starting out suppressing warnings and a suppression rule file does not exist.

The arguments for the subcommand can be listed using the *-h* option:

```
$ elfws show -h
usage: elfws show [-h] log file
positional arguments:
 log_file Log file to show warnings
optional arguments:
  -h, --help show this help message and exit
```
### <span id="page-10-0"></span>**3.4 suppress**

Use the suppress subcommand to suppress warnings in a logfile.

This can be useful when creating a suppression rule file. It reports the results to the screen and only shows warnings which have not been suppressed.

The arguments for the subcommand can be listed using the *-h* option:

```
$ elfws suppress -h
usage: elfws suppress [-h] log_file suppression_file
positional arguments:
 log_file Log file to check for warnings
 suppression_file YAML formatted warning suppression file
optional arguments:
 -h, --help show this help message and exit
```
### <span id="page-10-1"></span>**3.5 version**

Use the version subcommand to report the installed version of ELFWS.

There are no arguments for this subcommand.

```
$ elfws version
EDA Log File Warning Suppressor (ELFWS) version 1.0.0
```
### Evaluating Warnings

<span id="page-12-0"></span>There is a natural process for evaluating warnings. The process follows the diagram below:

```
warning -> evaluate -+-> suppress
                          \blacksquare+-> mitigate
                          |
                          +-> investigate -+-> suppress
                                               \blacksquare+-> mitigate
```
### <span id="page-12-1"></span>**4.1 Evaluate**

During the evaluate phase, the warning is reviewed. One of three classifications will be applied: suppress, mitigate or investigate.

### <span id="page-12-2"></span>**4.2 Suppress**

If the warning can be safely ignored, then it can be suppressed.

A justification for suppressing should be given in the comment field of the suppression rule. Giving the justification documents the reasoning behind suppressing. This communicates the intent for other users and as a reminder to the author why the warning was suppressed.

The name, or initials, of the person doing the classification should be given in the **author** field of the suppression rule. This indicates to other users who to contact if there are questions about the suppression rule.

## <span id="page-13-0"></span>**4.3 Mitigate**

The warning could point to a real issue in the design. Addressing the issue will lead to the warning no longer being reported by the tool.

## <span id="page-13-1"></span>**4.4 Investigate**

If the warning requires a significant amount of time to evaluate, it falls into the investigate classification. This can happen for any of the following reasons:

- warnings in vendor IP
- warnings in a part of code base you are unfamiliar with
- warnings requiring someone else to evaluate

Each warning which requires investigation should be tracked. This can be done with a spreadsheet or a dedicated issue tracking system.

Depending on the result of the investigation, the warning will either be suppressed or must be mitigated.

In ELFWS these types of warnings will be suppressed, but can be tagged with an investigate field in the suppression rule.

Use the comment field to document questions about the warning to be investigated. The tracking ID can be added to the comment field.

If the warning under investigation is mitigated, then the suppression rule should be removed from the suppression file. If the warning under investigation is suppressed, then remove the investigate field and update the comment to indicate why the warning can be suppressed.

### Suppression Rules

<span id="page-14-0"></span>The suppression rules are a YAML formatted file with the following basic form:

```
suppress:
 rules:
    <warning_id>:
      - msg: Port I_CLK_A not used
       comment: This port is not used in this design.
       author: jcleary
      - msg: Port I_DATA_A not used'
       comment: This port is not used in this design.
        author: jcleary
       investigate : True
    <warning_id>:
      - msg: Signal fifo_enable is tied high
        comment: The FIFO is always enabled in this design to support data throughput.
        author: jcleary
        options:
          - suppress_in_json_if_unmatched
```
It starts with the suppress key and then a rules key. The rules key contains one or more suppression rules. Each rules key is further divided into one or more warning ids.

### <span id="page-14-1"></span>**5.1 Warning IDs**

Regular expressons are support in warning ids. This allows for another method of grouping suppressions. In the example below, every ID that starts with Synth- and has flip-flop in the message will be suppressed.

```
suppress:
  rules:
    Synth-.*:
      - msg: flip-flop
```
### <span id="page-15-0"></span>**5.2 Suppression Rule Fields**

Each suppression rule will have the following fields available:

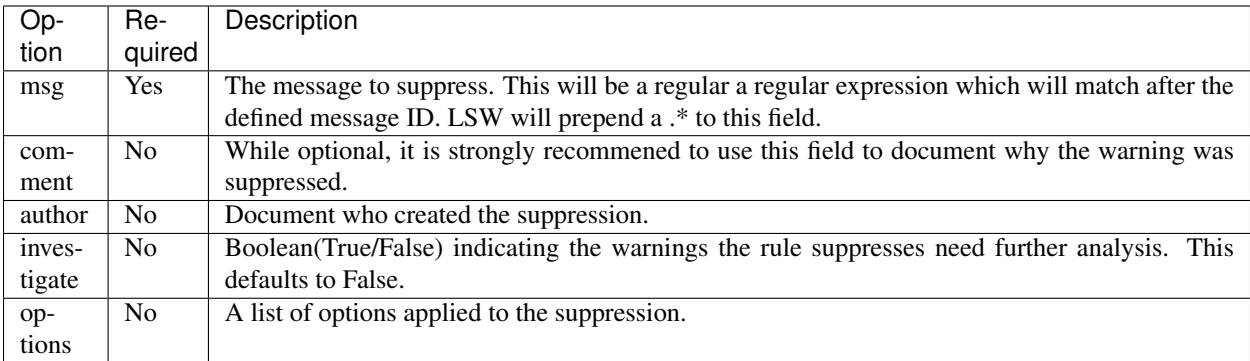

In addition to the standard warning ID, each tool may have warnings without IDs. When processing these warnings, ELFWS will use a warning ID of no\_id.

```
suppress:
 no_id:
   msg: Unused port
   comment: This port is not used.
   author: mpw
  <warning_id>:
   msg: Port I_CLK not used
    comment: This port is not used.
    author: jcl
```
If these unique IDs exist, they are listed in the tool section of this documentation.

### <span id="page-15-1"></span>**5.3 Grouping Rules**

It can be helpful to group rules based on some criteria. For example, file names, sections in a log file, design elements or warning types.

```
suppress:
  <group id>:
   rules:
      <warning_id>:
        - msg: FIFO uses same clock for read and write
```
Arbitrary levels of groupings are also supported:

```
suppress:
  <group id>:
    rules:
      <warning_id>:
        - msg: FIFO uses same clock for read and write
  <group id>:
    <group id>:
      rules:
        <warning_id>:
```
(continues on next page)

(continued from previous page)

```
- msg: RAM address bits [12:3] are unused
  <group id>:
    rules:
      <warning_id>:
       - msg: invalid false path
  rules:
    <warning_id>:
      - msg: UART is blackboxed
rules:
  <warning_id>:
    - msg: signal fifo_wr is tied high
```
Dividing suppression rules into groups helps with maintaining the suppress rules. ELFWS flattens all the suppression rules into a single list.

### <span id="page-16-0"></span>**5.4 Options**

Options change the behavior of a suppression.

The following table includes all avialable options:

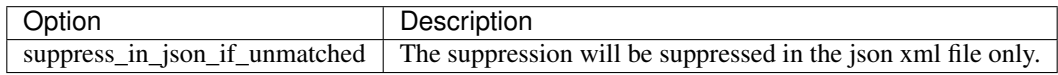

## Theory of Operation

<span id="page-18-0"></span>ELFWS performs the following tasks:

- 1. Read suppression rule file
- 2. Read logfile
- 3. Determine vendor
- 4. Load warning extractor
- 5. Extract warnings from logfile
- 6. Compare suppression rules against extracted warnings a. Mark which rule suppressed a warning
- 7. Report results

## <span id="page-18-1"></span>**6.1 Read suppression rule file**

This reads the YAML file which will create a dictionary.

### <span id="page-18-2"></span>**6.2 Read logfile**

This reads the text logfile and stores it as a list of strings.

### <span id="page-18-3"></span>**6.3 Determine vendor**

The log file will be interrogated to determine the vendor log file.

### <span id="page-19-0"></span>**6.4 Load warning extractor**

There are different patterns of warnings depending on the vendor and tool. To support multiple styles, each vendor and tool will require it's own warning extractor.

## <span id="page-19-1"></span>**6.5 Extract warnings from logfile**

The logfile is parsed using the loaded warning extractor. Any warning discovered will be stored in a list for further analysis.

## <span id="page-19-2"></span>**6.6 Compare suppression rules against extracted warnings**

Each warning will be compared against every suppression rule. If a match is found then that warning will be stored with the rule. If not match is found then that warning will be stored in an unmatched list.

### <span id="page-19-3"></span>**6.7 Report results**

The format of the reporting results will depend on the subcommand chosen. Refer to the subcommand for further details.

### Vendors

<span id="page-20-0"></span>The following sections contain information about each vendor tool supported by ELFWS.

### <span id="page-20-1"></span>**7.1 Mentor Graphics**

### <span id="page-20-2"></span>**7.1.1 Precision**

Precision has two warning formats: those with IDs and those without.

#### **Warnings With IDs**

Warnings with IDs are identified with the Warning keyword and the ID between colons inside square brackets. <warning keyword>:[<ID>]: "<filename>", <linenumber>: <module>: <message> where:

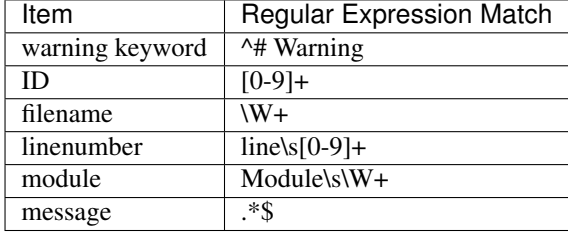

#### **Warnings Without IDs**

Warnings without IDs are identified with the Warning keyword without the ID in square brackets. The message is considered to be everything after the first colon.

<warning keyword> : <message1> : <message2>

where:

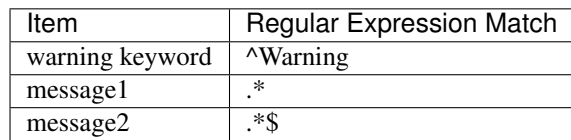

#### **Extracting Warnings**

The fields filename, linenumber, module and message will be combined into a single message.

- 1. Search for lines starting with # Warning:
- 2. Extract string from between colons
- 3. Classify warning
	- a. As ID if there are no spaces within the extracted string
	- b. As NO\_ID if the there are spaces within the extracted string
- 4. Save the message
	- a. Everything after the second colon if the message has an ID
	- b. Everything after the first colon if the message does not have an ID

#### <span id="page-21-0"></span>**7.1.2 Quasta Lint**

Questa Lint has a single format for errors, warnings and infos.

<ID>: <message>, Module '<module>', File '<filename>', Line '<linenumber>' where:

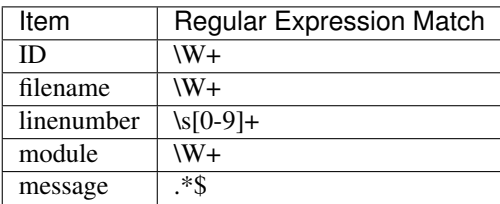

#### **Extracting Warnings**

The fields filename, linenumber, module and message will be combined into a single message.

- 1. Search for line starting with 'Section 2' before processing warnings
- 2. Search for lines starting with 'Check:'

a. extract ID

- 3. Search for lines starting with extracted ID
	- a. create warning
- 4. Search for a line starting with '| Info'
	- a. Stop searching for

#### **Quasta CDC**

Questa CDC provides several reports which can be parsed.

#### **cdc\_run.log**

The cdc\_run.log file reports violations, cautions, and evaluations in addition to run time errors and warnings.

#### **CDC Results**

This section reports the CDC crossings and whether they are Violations, Cautions, and Evaluations. The reporting is divided into reporting the number of types of crossings and then the details of the crossing. Only the number of types of crossings will be reported for Violations, Cautions, and Evaluations.

#### **Message Summary**

This section reports errors and warnings encountered while running the tool. There should not be any Errors or Warnings in this section.

The cdc\_detail.rpt file provides the most items to be checked.

#### **Section 1 : Clock Information**

The number of inferred clocks should be 0. The following line will be checked:

2. Inferred :(0)

If the number in the parenthesis is not 0, then a warning will be reported.

#### **Section 2 : Reset Information**

The number of inferred resets should be 0. The following line will be checked:

2. Inferred :(0)

If the number in the parenthesis is not 0, then a warning will be reported.

#### **Section 3 : CDC Results**

This section reports the CDC crossings and whether they are Violations, Cautions, and Evaluations. The reporting is divided into reporting the number of types of crossings and then the details of the crossing. Only the number of types of crossings will be reported for Violations, Cautions, and Evaluations.

#### **Section 9 : Design Information**

This section reports information about the design. The number of empty modules and unresolved modules should be 0 to ensure a proper analysis.

The following lines will be checked:

Number of Empty Modules =  $0$  Number of Unresolved Modules =  $0$ 

If the number after the equal sign is not 0, then a warning will be reported.

#### **Section 10 : Port Domain Information**

This section reports each port and the clock assigned to it. It also reports whether the user defined the clock domain or if QuestaCDC assigned it.

Each line follows this format:

<Port> <Direction> <Constraints> {<Clock Domain>} <Type>

If <Type> is not "User" then an warning will be reported.

## <span id="page-23-0"></span>**7.2 Microsemi**

### <span id="page-23-1"></span>**7.2.1 Designer**

Designer has two different warning formats: those with ID's and those without. Warning messages can also span multiple lines.

#### **Warnings With IDs**

Warnings with IDs are identified with the Warning keyword and the ID between colons. The message is after the second colon.

<warning keyword> : <ID> : <message>

where:

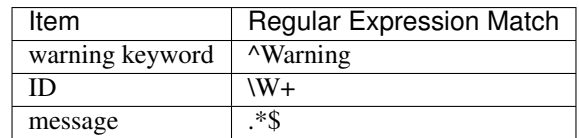

#### **Warnings Without IDs**

Warnings without IDs are identified with the Warning keyword and colon. The message is after the colon.

<warning keyword> : <message>

where:

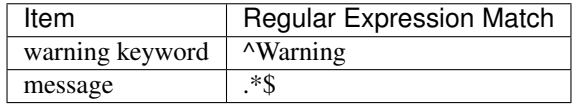

#### **Multiline Warnings**

Multiline warnings can span any number of lines. They are identified with at least on space at the beginning of the line for each line after the initial warning line.

<warning keyword> : <ID> : <message1> <warning continuation><message2> <warning continuation><message3>

where:

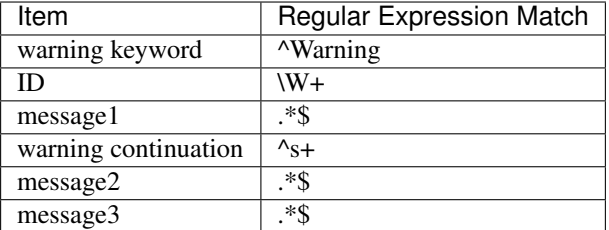

..or

<warning keyword> : <message1> <warning continuation><message2> <warning continuation><message3> where:

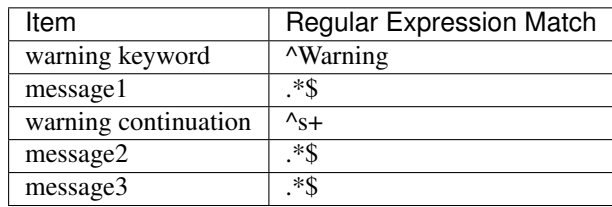

#### **Extracting Warnings**

Extraction of warnings from the logfile will follow this process:

- 1. Search for lines starting with Warning
- 2. Classify warning
- a. As ID if ID pattern matches
- b. As no\_id if ID pattern does not match
- 3. Check successive lines for line beginning with spaces
- a. append line to existing message

### <span id="page-24-0"></span>**7.3 Xilinx**

#### <span id="page-24-1"></span>**7.3.1 Vivado**

Vivado has a single warning format, but two different type of warnings: critical warnings and non critical warnings. Some warning messages can also span multiple lines.

#### **Critical Warnings**

Warnings with IDs are identified with the Warning keyword and the ID between colons. The message is after the second colon.

```
<warning keyword>: [<ID>] <message>
```
where:

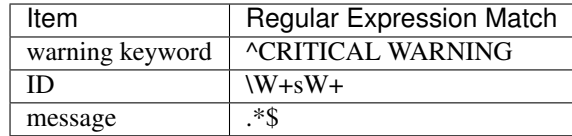

#### **Non Critical Warnings**

Non critical warnings are identical to critical warnings except the keyword.

<warning keyword>: [<ID>] <message>

where:

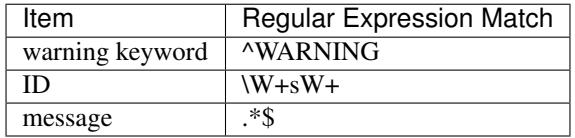

#### **Multiline Warnings**

Multiline warnings can span any number of lines. They are identified with at least on space at the beginning of the line for each line after the initial warning line.

<warning keyword>: [<ID>] <message1> <warning continuation><message2> <warning continuation><message3> where:

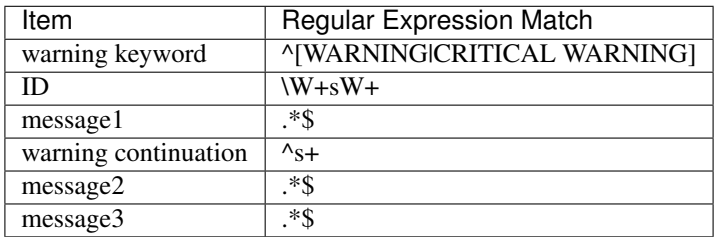

#### **Extracting Warnings**

Extraction of warnings from the logfile will follow this process:

- 1. Search for lines starting with WARNING or CRITICAL WARNING
- 2. Extract ID and message
- 3. Check successive lines for line beginning with spaces
- a. append line to existing message

### Adding Vendor Tools

<span id="page-26-0"></span>To add a new vendor tool, you must understand the ELFWS vendor directory structure.

## <span id="page-26-1"></span>**8.1 Directory Structure**

ELFWS uses the following directory structure for vendors and their tools:

```
elfws
 |
 +-- vendor
      |
      +-- <vendor name>
           |
           +-- <tool_name>.py
```
For example, for our example the tools Microsemi Designer and Mentor Graphics Precision are in this directory structure:

```
elfws
\blacksquare+-- vendor
      |
      +-- mentor_graphics
      | |
      | +-- precision.py
      |
      +-- microsemi
           |
           +-- designer.py
```
The vendor directories and tool files expand as they are added:

```
elfws
|
+-- vendor
     |
     +-- mentor_graphics
     | |
     | +-- precision.py
     | +-- questa_sim.py
     |
     +-- microsemi
     | |
     | +-- designer.py
     |
     +-- synopsys
         |
          +-- synplify_pro.py
          +-- design_compiler.py
```
ELFWS will search the elfws->vendor directory for all directories. It will then search each of those directories for tool files. ELFWS will pass the log file to each tool file and ask if the log file is from that tool. If the tool file does not recognize the log file, then ELFWS moves to the next tool. If the tool file does recognize the log file, then ELFWS uses the extract\_warnings function to parse out the warnings in the file.

# CHAPTER<sup>9</sup>

### Vendor Tool File

<span id="page-28-0"></span>The Vendor Tool file performs the initial parsing of warnings from the log file. It must contain the following functions:

- get\_vendor()
- get\_tool\_name()
- is\_logfile()
- extract\_warnings()

### <span id="page-28-1"></span>**9.1 imports**

To support the *extract\_warnings* function, the following imports must be included:

```
from elfws import warning
from elfws import warning_list
```
### <span id="page-28-2"></span>**9.2 get\_vendor**

This function just returns a list of strings listing the vendor. A list was choosen to manage company acquisitions. The most recent company name should be first in the list.

```
def get_vendor():
    return ['Microsemi', 'Actel']
```
### <span id="page-28-3"></span>**9.3 get\_tool\_name**

This function returns a string with the name of the tool.

```
def get_tool_name():
   return 'designer'
```
### <span id="page-29-0"></span>**9.4 is\_logfile**

This function is responsible for parsing the logfile and determining whether it is a logfile for the tool. There are typically some unique strings in the beginning of the logfile that identifies which tool generated it. The function must return a boolean.

```
def is_logfile(lFile):
     for iLineNumber, sLine in enumerate(lFile):
         if sLine.startswith('Microsemi Libero Software'):
             return True
         if iLineNumber == 10:
             return False
     return False
```
### <span id="page-29-1"></span>**9.5 extract\_warnings**

This function parses the logfile for warnings. It returns a warning list object with a collection of warning objects.

The following code looks for lines starting with *Warning* and then proceeds to handle warnings without IDs and multiline warnings.

```
def extract_warnings(lFile):
   oReturn = warning_list.create()
    fWarningFound = False
    for iLineNumber, sLine in enumerate(lFile):
        # Clear the warning found flag
        if not sLine.startswith(' ') and fWarningFound:
            fWarningFound = False
            oReturn.add_warning(oWarning)
        if sLine.startswith(' ') and fWarningFound:
            oWarning. message += ' ' + sline.strip()if sLine.startswith('Warning:'):
            fWarningFound = True
            iColon1Index = sLine.find(':')
            iColon2Index = sLine.find(':', iColon1Index+1)
            if iColon2Index == -1:
                SID = 'NOID'sMessage = sLine[iColon1Index+1:].strip()
            else:
                sID = sLine[iColon1Index+1:iColon2Index].strip()sMessage = sLine[iColon2Index+1:].strip()
                if ' ' in sID:
                   SID = 'NOID'sMessage = sLine[iColon1Index+1:].strip()
            oWarning = warning.create(sID, sMessage, None, iLineNumber + 1)
    return oReturn
```
Note: Use existing functions from other vendor tools as a basis to generate new ones.

### **Contributing**

<span id="page-32-0"></span>I welcome any contributions to this project.

There are several ways to contribute:

- 1. Bug reports
- 2. Code base improvements
- 3. Feature requests
- 4. New vendor warning suppressions

### <span id="page-32-1"></span>**10.1 Bug Reports**

If you run into anything that is not handled correctly, please submit an issue. When creating the issue, use the bug label to highlight it. Fixing bugs is prioritized over feature enhancements.

### <span id="page-32-2"></span>**10.2 Code Base Improvements**

My Python journey is never ending and I learn new things with each project. I run the code through *Codacy* and *Code Climate*, and they are very helpful. However, I would appreciate any suggestions to improve the code base.

Create an issue and use the refactor label for any code which could be improved.

### <span id="page-32-3"></span>**10.3 Feature Requests**

Let me know if there is anything I could add to make ELFWS easier to use. Create an issue with the enhancement label.

## <span id="page-33-0"></span>**10.4 New Vendor Warning Suppresssions**

I plan to update ELFWS as I run into tools where I need to suppress warnings. If there is a tool that is currently not supported, then create an issue with the Vendor Tool label.

Provide a small sample showing the format of the warnings and I can add it or show you how to add it.

Indices and tables

- <span id="page-34-0"></span>• genindex
- modindex
- search